# xSub-GIS Tutorial

*February 13, 2019*

## **Merging xSub data with GIS spatial geometries**

xSub data are designed for compatibility with Geographic Information Systems (GIS). Each data file contains a spatial unit ID that can be used to merge the event data to GIS spatial geometry files, like shapefiles (.shp), and R SpatialPolygons.

Below are instructions for merging xSub data files with two types of spatial geometries: administrative units and PRIO-GRID cells.

#### **Load packages**

We will be using three R packages in this example: maptools (for handling spatial geometries and visualization), rgdal (for importing shapefiles) and xSub (for downloading and importing xSub data files directly from the server).

```
library(maptools)
library(rgdal)
library(xSub)
```
## Loading required package: sp

## Checking rgeos availability: TRUE

```
## rgdal: version: 1.3-6, (SVN revision 773)
## Geospatial Data Abstraction Library extensions to R successfully loaded
## Loaded GDAL runtime: GDAL 2.2.3, released 2017/11/20
## Path to GDAL shared files: /usr/share/gdal/2.2
## GDAL binary built with GEOS: TRUE
## Loaded PROJ.4 runtime: Rel. 4.9.3, 15 August 2016, [PJ_VERSION: 493]
## Path to PROJ.4 shared files: (autodetected)
## Linking to sp version: 1.3-1
```
If you're missing any of these packages, you'll need to install them first, using install.packages("maptools", dependencies=TRUE), etc.

### **Merge xSub to GADM administrative units**

**NOTE**: xSub is currently compatible with GADM 2.8. Future updates will also be compatible with the current GADM version (3.6), which has a different set of ID variables for matching. In the meantime, we will use the archived versions of GADM 2.8 [\(https://gadm.org/download\\_country\\_v2.html\)](https://gadm.org/download_country_v2.html).

Let's begin by loading data from xSub (e.g. UCDP-GED spatial panel data on Afghanistan, district-year level).

X <- **get\_xSub**(data\_source = "GED",country\_iso3 = "AFG",space\_unit = "adm2",time\_unit = "year")

This should create a new object in the R environment, X: a data.frame.

Now let's add data on administrative boundaries. We begin by creating temporary file to download GADM boundaries.

temp <- **tempfile**()

Download the GADM 2.8 boundaries file for the same country (Afghanistan, or AFG) and spatial unit (district, or adm2).

**download.file**(url = "https://biogeo.ucdavis.edu/data/gadm2.8/rds/AFG\_adm2.rds",destfile = temp)

This code downloads the file "AFG\_adm2.rds" sirectly from GADM's servers, and writes it to a temporary file.

If, instead, you want to create a permanent local copy, just replace the latter argument with the directory/path where you would like to save the file (e.g. destfile="~/Downloads/AFG\_adm2.rds"). Alternatively, you may use a web browser to manually download the file from GADM's website: [https://gadm.org/download\\_](https://gadm.org/download_country_v2.html) [country\\_v2.html](https://gadm.org/download_country_v2.html) (please use version 2.8 of GADM).

Now let's load the GADM boundaries into R:

map <- **readRDS**(file = temp)

The file we downloaded was in .rds format. If you downloaded the shapefile, use rgdal:readOGR() to import into R. If you created a permanent local copy, just substitute in the directory/path where you saved the file (e.g. file="~/Downloads/AFG\_adm2.rds").

Now we're almost ready to merge. But two quick steps before we can do so.

First, because the X object is a panel dataset (same units observed at multiple points in time), we can only visualize one time slice at once. So, let's extract data just for 2015.

X\_2015 <- X[X**\$**YEAR**==**2015,]

You'll want to modify this if you're working with a different temporal unit (e.g. for months, this could be X\$YRMO==201501 for January of 2015).

Second, let's drop overlapping columns.

X\_2015 <- X\_2015[,**c**("ID\_2",**setdiff**(**names**(X\_2015),**names**(map)))]

This code elimantes duplicate ID columns that appear in both xSub and GADM, while keeping the column used for merging ("ID\_2" in the adm2 case). See<http://cross-sub.org/about/gis-compatibility> for a full list of ID columns for various spatial units.

Now we can finally merge by the common ID variable "ID\_2":

map\_2015 <- **merge**(map,X\_2015,by="ID\_2")

Hooray! If all went according to plan, this should have created a new SpatialPolygonsDataFrame object map\_2015, which contains both the polygons from map and the covariates from X\_2015.

Let's plot this to make sure everything makes sense:

**spplot**(map\_2015,zcol="ACTION\_ANY",main="GADM districts (version 2.8)")

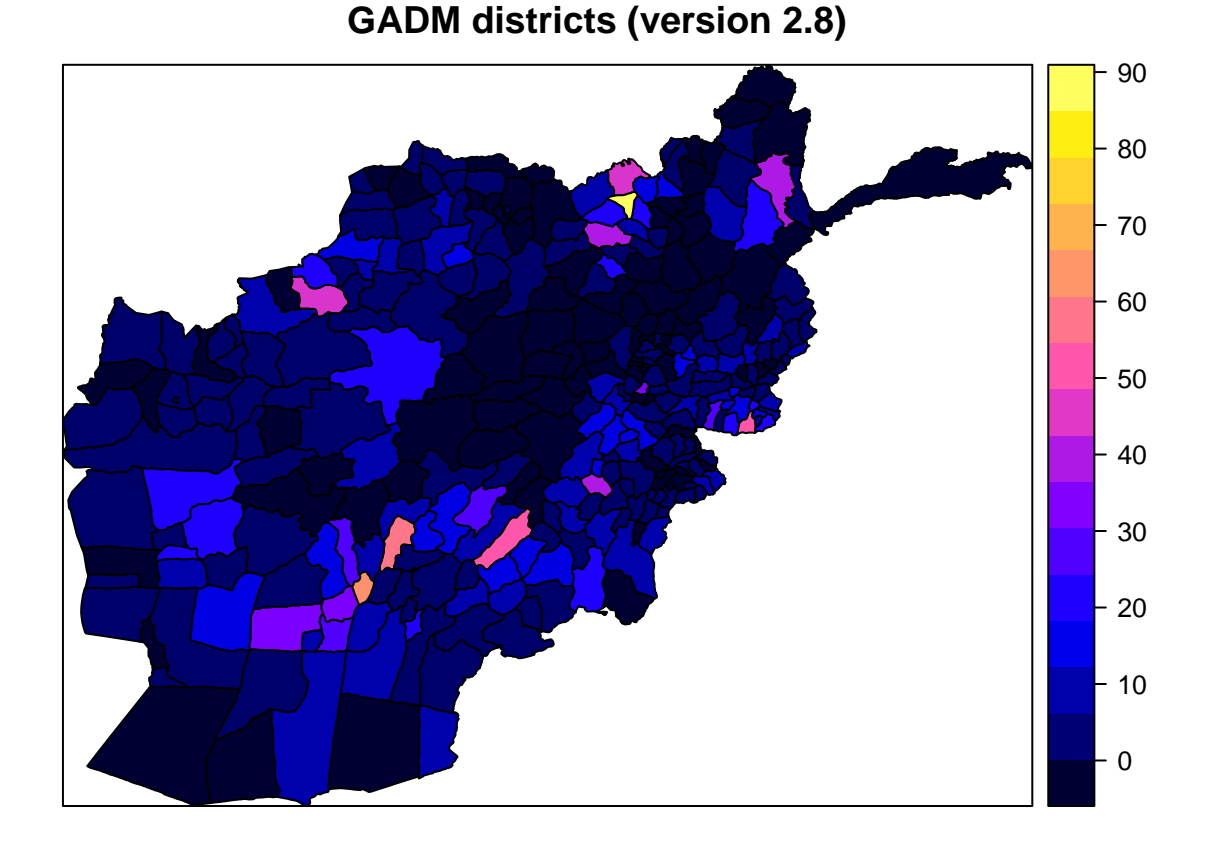

This function plots the object map\_2015, visualizing the variable "ACTION\_ANY".

Try testing this out with other years, or other countries and data sources.

# **Merge xSub to PRIO-GRID**

Now we will attempt the same thing, but with PRIO-GRID cells as units of analysis. This involves a couple extra steps.

We will begin by downloading data from xSub as before, but with "priogrid" instead of "adm2" as the spatial unit:

```
X <- get_xSub(data_source = "GED",country_iso3 = "AFG",space_unit = "priogrid",time_unit = "year")
```
Create a new temporary file and directory to download PRIO-GRID's basegrid shapefile (zipped):

```
temp <- tempfile()
temp.dir <- tempdir()
```
Download and unzip the PRIO-GRID shapefile:

```
download.file(url = "http://file.prio.no/ReplicationData/PRIO-GRID/priogrid_shapefiles.zip",
              destfile = temp)unzip(temp,exdir = temp.dir)
```
This code downloads the file "priogrid\_shapefiles.zip" directly from PRIO's servers, and writes it to a temporary file, and unzips it to a temporary directory. If, instead, you want to create a permanent local copy, just replace the latter argument with the directory/path where you would like to save the file (e.g. destfile=" $\gamma$ Downloads/priogrid shapefiles.zip") and where you'd like to extract it (e.g. exdir="~/Downloads"). Alternatively, you may paste the url directly into a web browser to manually download and unzip the file.

Let's now read the shapefile into R, using the readOGR() function from the rgdal library. If you have trouble installing this library, you may also use sf::st\_read() or readShapePoly() (although the latter is deprecated).

map <- rgdal**::readOGR**(dsn = temp.dir,layer = "priogrid\_cell") ## OGR data source with driver: ESRI Shapefile ## Source: "/tmp/RtmpRJQpWI", layer: "priogrid\_cell" ## with 259200 features ## It has 5 fields ## Integer64 fields read as strings: gid col row

Rename PRIO-GRID variables to same format as xSub:

```
names(map) <- paste0("PRIO_",toupper(names(map)))
```
Subset global grid by spatial extent of xSub data:

```
map <- map[map$PRIO_GID%in%X$PRIO_GID,]
```
This last step is necessary because the original map object was global in extent, and we're only looking at one country here.

As before, we will extract xSub data just for 2015:

X\_2015 <- X[X**\$**YEAR**==**2015,]

As before, we also drop overlapping columns, except for the column used for merging ("PRIO\_GID").

```
X_2015 <- X_2015[,c("PRIO_GID",setdiff(names(X_2015),names(map)))]
```
Merge by common ID variable:

```
map_2015 <- merge(map,X_2015,by="PRIO_GID")
```
And plot it to make sure everything makes sense:

```
spplot(map_2015,zcol="ACTION_ANY", main="PRIO-GRID cells")
```
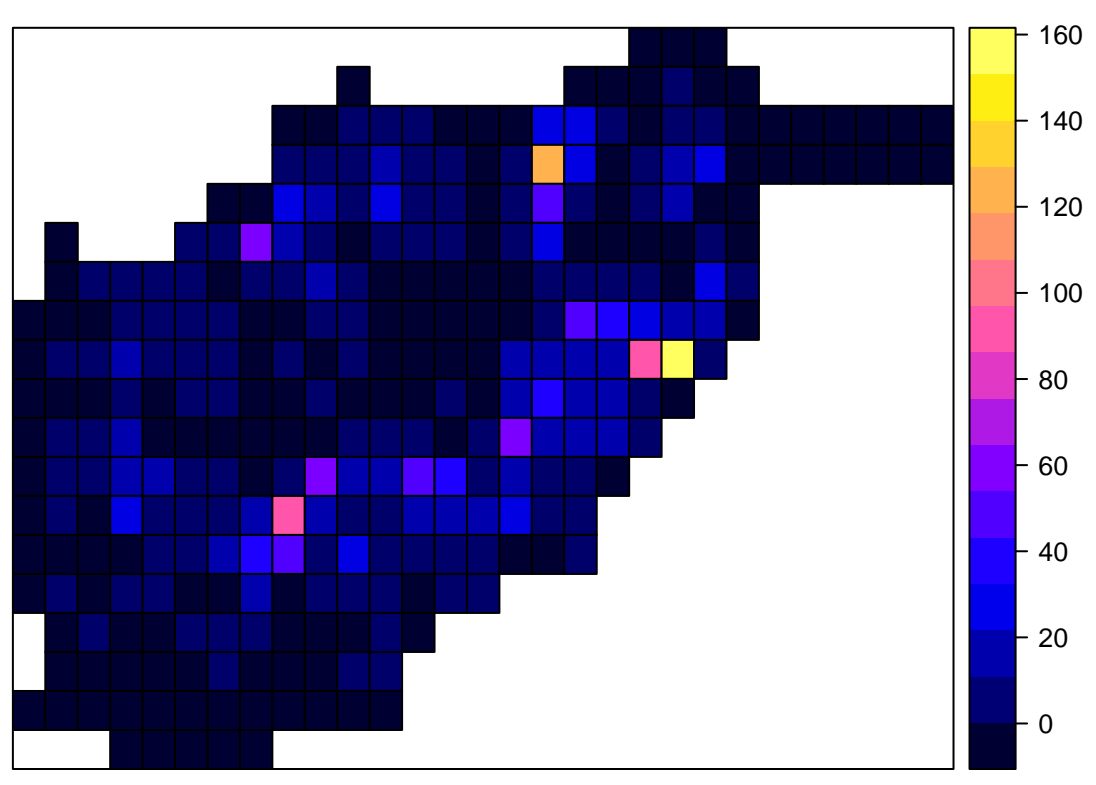

**PRIO−GRID cells**

And we're done!

Questions, comments, suggestions: [xsub-project@umich.edu](mailto:xsub-project@umich.edu)